**Executive Office of Health and Human Services (EOHHS)** 

# **Virtual Gateway EIM/ESM: Fiscal Year 2018 Important End of Year Dates and Tips for Providers** *Volume 8 Issue 1*

**In order to help ensure a smooth transition through the year end for FY2018, please read on for key dates and tips in closing out this fiscal year. (\*DPH Providers: Refer to Page 3 for Provider Support Information)**

## **Final Date to Release and Authorize Positive FY18**

- Sunday, August  $12<sup>th</sup>$  is the final date to release and authorize FY18 billing. This will allow sufficient time for your invoice or SDR to move through the EIM approval process to result in your receipt of payment.
- Remember that provider organizations are required to continue to report expenses and services for the entire time period of their contracts, even if the contract funds have been exhausted.
- **Reminder: Cost Reimbursement billing** cannot be authorized using some versions of Mozilla Firefox. If you have an issue with Firefox then please use Internet Explorer instead.

## **Important Reminders ...**

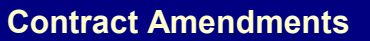

- Remember to stay in communication with your agency contract manager regarding amendment requests.
- Please contact your agency contract manager to find out the last day that line item budget or unit allocation amendment requests can be made for your FY2018 contract.

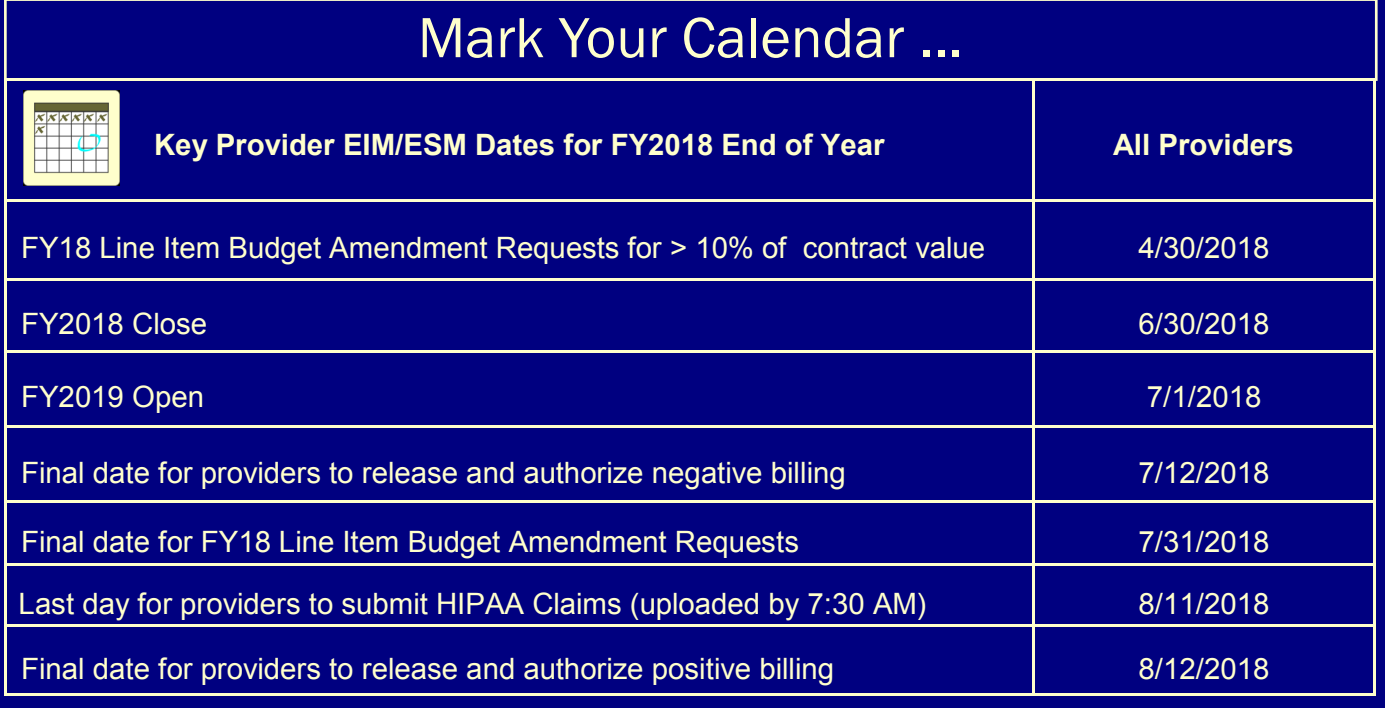

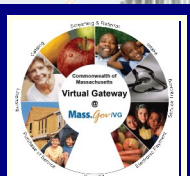

**May 8, 2018**

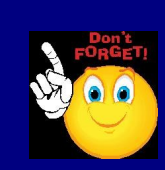

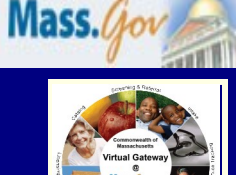

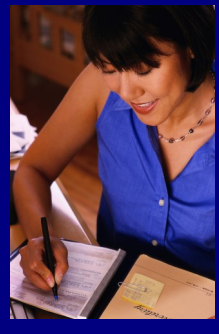

#### **Virtual Gateway EIM/ESM: Fiscal Year 2018 Important End of Year Dates and Tips for Providers**

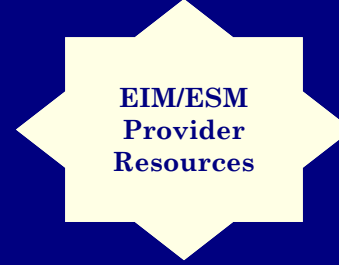

#### **Using the Wild Card (%)**

#### **when Searching**

#### **in EIM/ESM**

- Do not enter the wild card '%' as the only criteria in any search Screen field.
- $\bullet$  If you enter only '%' in a Search screen, your request will take longer and may not be successful due to the volume of data required to be retrieved.

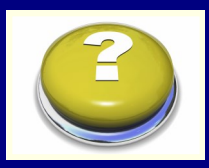

**EIM/ESM Hours of Operation:** 

Daily: 7:00 AM – 1:00 AM

#### **VG EIM/ESM Business Operations:**

If you have remaining questions, you may contact EIM/ESM Business **Operations** 

**Email:**

**[EHS](mailto:EHS-DL-EIM-ESMBusinessOperations@massmail.state.ma.us)-DL-EIM-[ESMBusinessOpera](mailto:EHS-DL-EIM-ESMBusinessOperations@massmail.state.ma.us)[tions@massmail.state.ma.us](mailto:EHS-DL-EIM-ESMBusinessOperations@massmail.state.ma.us)**

**VG Customer Service**

**1-800-421-0938 TTY: (617) 847-6578**

## **Reconciliation … Please Begin Your Year-End Reconciliation Process NOW!**

- $\boxtimes$  Consider running the Cost Reimbursement Expenditure Analysis Report to evaluate year-todate-billing on your Cost Reimbursement contracts.
- $\overline{\mathfrak{A}}$  The Payment Tracking Report references your internal tracking number (if entered at billing,) and will give you an overview of year to date payments. The report functions for Unit Rate/ SDR and Cost Reimbursement contracts.
- $\boxtimes$  The Payment Detail by Client Report provides details on payments by client, day and service code along with any corresponding adjustments for Unit Rate/SDR and HIPAA billing.
- $\boxtimes$  Be mindful, Manual Payments/Adjustments may not be reflected in EIM/ESM for balance reconciliation.

## **Corrections**

- $\boxtimes$  Submit supplemental negative billing for previous months prior to regular positive billing for a new month. Your negative billing needs to be satisfied with subsequent positive billing to spend down your contract properly. If you have multiple months of corrections to make, consult with your agency contract manager prior to submitting the supplemental invoices to ensure smooth processing. The deadline to release and authorize negative billing is July 12<sup>th</sup>, 2018.
- $\boxtimes$  For contracts using the Unit Rate SDR, you must void all services before re-billing even if the initial claim was rejected or not paid.

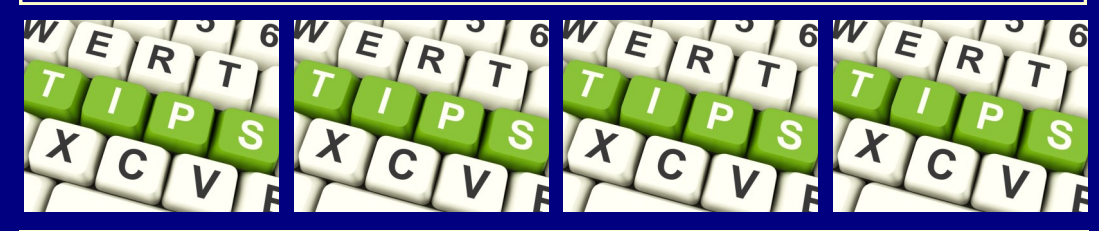

## **HIPAA Billing**

- $\boxtimes$  Providers are strongly encouraged to reconcile payables now. HIPAA Claim Status and Payment Detail by Client reports are helpful tools.
- $\boxtimes$  The submission deadline for credit only files or manual voids in EIM is July 13, 2018.
- $\boxtimes$  FY2018 837 batches must be uploaded by 7:30 AM on Saturday August 11<sup>th</sup>.

## **Tips on Searching for PRCs/CECs**

You can view PRC/CEC details, such as the status and amount, from the PRC/CEC Search screen.

We have found the most providers find it useful to search by:

- $\boxtimes$  Invoice/SDR Reference Number if one was entered when you create an invoice or SDR.
- **☑** Contract number
- $\boxtimes$  Service From and Service To dates

If you cannot find a PRC/CEC searching with "PRC/CEC Status", try removing the status and search only by Contract Number and Fiscal Year.

As a reminder REJECTED status is to be expected if your contract funds are completely exhausted. There is only cause for concern/action if you see this status and have funds remaining. If you encounter this situation, please contact your agency contract manager for explanation.

**Page 2**

**Page 3**

#### **EIM/ESM Provider Resource Center**

This provider tool contains :

- $\checkmark$  An overview
- $\checkmark$  How to access EIM/ESM
- **Announcements**
- $\checkmark$  Newsletters  $\times$  FAQs
- $\checkmark$  Training and User Materials
- that have been specifically designed for provider users

For more information, visit: **[https://www.mass.gov/](https://www.mass.gov/enterprise-invoiceservice-management-eim-esm) enterprise-[invoiceservice](https://www.mass.gov/enterprise-invoiceservice-management-eim-esm)[management](https://www.mass.gov/enterprise-invoiceservice-management-eim-esm)-eim-esm**

Provider Job Aids are located at **[https://www.mass.gov/](https://www.mass.gov/service-details/eimesm-training-and-user-materials) service-[details/eimesm](https://www.mass.gov/service-details/eimesm-training-and-user-materials)training-and-user-[materials](https://www.mass.gov/service-details/eimesm-training-and-user-materials)** under the training and User Materials section.

This section can also accessed quickly by selecting the "Help" tab when you are logged into EIM/ESM.

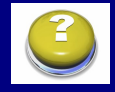

#### **WHEN RUNNING REPORTS IN EIM/ESM:**

*Be sure to enter very specific parameters.* 

The more criteria you enter, the more efficiently your data will be retrieved.

#### **Department of Public Health (DPH) Provider Support\***

Email: DPH-[EEMO](mailto:DPH-EEMO-Support@MassMail.State.MA.US)-[Sup](mailto:DPH-EEMO-Support@MassMail.State.MA.US)[port@MassMail.State.MA.US](mailto:DPH-EEMO-Support@MassMail.State.MA.US)

DPH EIM/ESM Management Office: 1–800–232–0093

\* DPH Providers should follow key date instructions as directed by the DPH EIM/ESM Management Office.

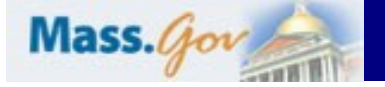

### **Virtual Gateway EIM/ESM: Fiscal Year 2018 Important End of Year Dates and Tips for Providers**

## **Reminder: DDS/DMH Client Enrollments**

Providers are reminded to contact your agency contract manager as soon as possible if:

- You are seeing duplicate enrollments on your SDR. Your agency contract manager will be able to confirm which enrollment you should use for billing.
	- A client is not appearing on your SDR. It is possible that the client is not:
		- Entered into Meditech
		- **•** Enrolled to the correct contract in Meditech
	- The agency can make these corrections.
- A client is still appearing on your SDR after s/he no longer receives services. It is possible the client was not yet end dated in Meditech. Your agency can correct the client record.

## **EIM/ESM Report Requests**

When running reports in EIM/ESM, be sure to enter very specific parameters. The more criteria you enter the more efficiently your data will be retrieved. For a job aid on running reports, visit [http://www.mass.gov/eohhs/docs/vg/eim](http://www.mass.gov/eohhs/docs/vg/eim-esm/training-reports-job-aid.pdf)-esm/training-reports-job-aid.pdf

You may have noticed a change to the Client Enrollment Status Report. Users now have the option to run the report with or without client names. If you want to see the names on the report output, select "Non-DI version."

## **Tips When Using Reports:**

- Consider scheduling reports ahead of time or having the results e-mailed to you. The EIM/ ESM system allows users to schedule reports to be run Daily and Weekly by the Day of the week or by Date of Month. You can use the 'Run Report and Send Email feature as well that allows users to begin the processing of a report and send the report as an email attachment. Note: Reports containing client data cannot be emailed.
- While using the Search Reports page to find your completed reports, make sure the "Report Generated Date From" date is on or before the date when you ran the report.
- DO NOT run a report for your entire organization. Always select as many criteria as possible when running a report. The narrower your parameters, the more successful your results will be!
- Report data are generally a day behind. If you need a report with today's information, please run it tomorrow.

## **Note for Access Administrators**

User Request Forms (URFs) are processed as they are received. If submitted users have not received an invitation to the online training, please review your email to see if you have received instructions on how to correct your form before calling Customer Service. (Please note training is required for all new role types. Failure to respond in a timely fashion may result in billing and payment delays. Do not wait until the fiscal year deadlines to see who has access to bill since this will cause delays due to onboarding and/or training requirements.

- Ensure that billing staff have: (Includes contingent billing staff.)
	- Completed the correct training
	- Necessary access
- Consider providing EIM/ESM access for a backup user in case of absences or vacations. Do not wait until billing requires submission immediately to request access for a second user. Also, remind users to never share Virtual Gateway user IDs.
- Always download the recent most EIM/ESM URF when requesting new user access or new roles. [https://www.mass.gov/service](https://www.mass.gov/service-details/user-request-forms)-details/user-request-forms .